# <span id="page-0-0"></span>**Rockchip RK356X Linux SDK Quick Start**

ID: RK-FB-YF-942

Release Version: V1.0.1

Release Date: 2022-09-20

Security Level: □Top-Secret □Secret □Internal ■Public

### **DISCLAIMER**

THIS DOCUMENT IS PROVIDED "AS IS". ROCKCHIP ELECTRONICS CO., LTD.("ROCKCHIP")DOES NOT PROVIDE ANY WARRANTY OF ANY KIND, EXPRESSED, IMPLIED OR OTHERWISE, WITH RESPECT TO THE ACCURACY, RELIABILITY, COMPLETENESS,MERCHANTABILITY, FITNESS FOR ANY PARTICULAR PURPOSE OR NON-INFRINGEMENT OF ANY REPRESENTATION, INFORMATION AND CONTENT IN THIS DOCUMENT. THIS DOCUMENT IS FOR REFERENCE ONLY. THIS DOCUMENT MAY BE UPDATED OR CHANGED WITHOUT ANY NOTICE AT ANY TIME DUE TO THE UPGRADES OF THE PRODUCT OR ANY OTHER REASONS.

#### **Trademark Statement**

"Rockchip", "瑞芯微", "瑞芯" shall be Rockchip's registered trademarks and owned by Rockchip. All the other trademarks or registered trademarks mentioned in this document shall be owned by their respective owners.

#### **All rights reserved. ©2022. Rockchip Electronics Co., Ltd.**

Beyond the scope of fair use, neither any entity nor individual shall extract, copy, or distribute this document in any form in whole or in part without the written approval of Rockchip.

Rockchip Electronics Co., Ltd.

No.18 Building, A District, No.89, software Boulevard Fuzhou, Fujian,PRC

Website: [www.rock-chips.com](http://www.rock-chips.com/)

Customer service Tel: +86-4007-700-590

Customer service Fax: +86-591-83951833

Customer service e-Mail: [fae@rock-chips.com](mailto:fae@rock-chips.com)

### **Preface**

#### **Overview**

The document presents Rockchip RK3566/RK3568 Linux SDK release notes, aiming to help engineers get started with RK3566/RK3568 Linux SDK development and debugging faster.

### **Intended Audience**

This document (this guide) is mainly intended for:

Technical support engineers

Software development engineers

#### **Chipset and System Support**

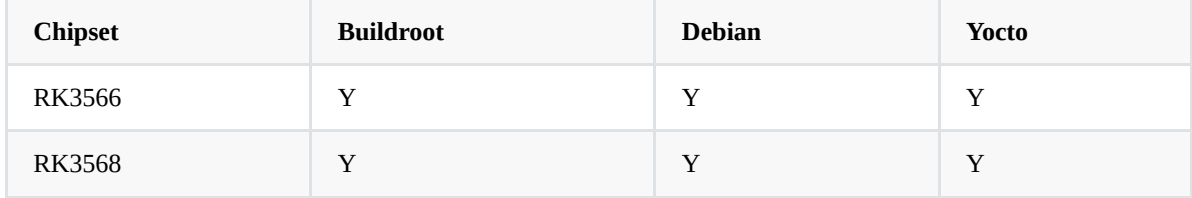

### **Revision History**

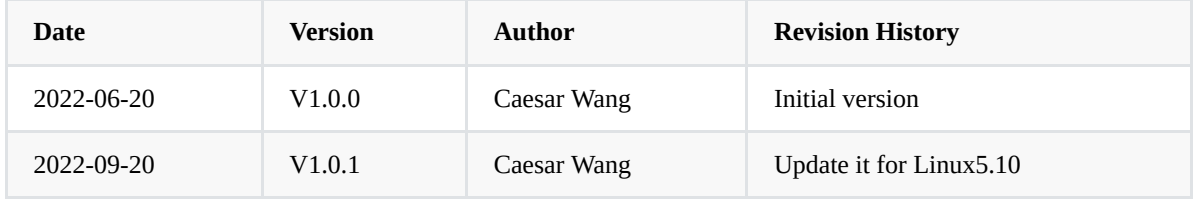

#### **Contents**

#### **[Rockchip](#page-0-0) RK356X Linux SDK Quick Start**

- 1. Set up an [Development](#page-4-0) Environment
- 2. Software [Development](#page-4-1) Guide
	- 2.1 [Development](#page-4-2) Guide
	- 2.2 Chip [datasheet](#page-5-0)
	- 2.3 Debian [Development](#page-5-1) Guide
	- 2.4 Third Party System [Adaptation](#page-5-2)
	- 2.5 NPU [Development](#page-5-3) Tool
	- 2.6 [Software](#page-6-0) Update History
- 3. Hardware [Development](#page-6-1) Guide
- 4. The [Precaution](#page-6-2) of IO Power Design
- 5. SDK Project Directory [Introduction](#page-7-0)
- 6. SDK Building [Introduction](#page-7-1)
	- 6.1 SDK Board Level [Configuration](#page-8-0)
	- 6.2 [Compilation](#page-9-0) Commands
	- 6.3 [Automatic](#page-10-0) Build
	- 6.4 Build and [package](#page-10-1) each module
		- 6.4.1 [U-boot](#page-10-2) Build
		- 6.4.2 [Kernel](#page-11-0) Build
		- 6.4.3 [Recovery](#page-11-1) Build
		- 6.4.4 [Buildroot](#page-11-2) Build
			- 6.4.4.1 Buildroot Cross [Compilation](#page-11-3)
			- 6.4.4.2 Build Modules in [Buildroot](#page-12-0)
		- 6.4.5 Debian [Building](#page-12-1)
		- 6.4.6 [Yocto](#page-13-0) Build
		- 6.4.7 [Firmware](#page-14-0) Package
- 7. Upgrade [Introduciton](#page-14-1)
	- 7.1 Windows Upgrade [Introduction](#page-16-0)
	- 7.2 Linux Upgrade [Instruction](#page-16-1)
	- 7.3 System Partition [Introduction](#page-17-0)
- 8. RK356X SDK [Firmware](#page-17-1)

# <span id="page-4-0"></span>**1. Set up an Development Environment**

It is recommended to use Ubuntu 20.04 for compilation. Other Linux versions may need to adjust the software package accordingly. In addition to the system requirements, there are other hardware and software requirements. Hardware requirements: 64-bit system, hard disk space should be greater than 40G. If you do multiple builds, you will need more hard drive space

Software requirements: Ubuntu 20.04 system:

Please install software packages with below commands to setup SDK compiling environment:

```
sudo apt-get install git ssh make gcc libssl-dev liblz4-tool expect \
    q++ patchelf chrpath gawk texinfo chrpath diffstat binfmt-support \setminusqemu-user-static live-build bison flex fakeroot cmake gcc-multilib \
    g++-multilib unzip device-tree-compiler ncurses-dev libgucharmap-2-90-dev \
    bzip2 expat gpgv2 cpp-aarch64-linux-gnu g++-aarch64-linux-gnu
```
It is recommended to use Ubuntu 20.04 system or higher version for development. If you encounter an error during compilation, you can check the error message and install the corresponding software packages accordingly.

Considering the time cost of setting up the customer's development environment, we also provide the image mode of cross compiler docker for customer verification, so as to shorten the time-consuming of setting up the compilation environment.

Reference documents Docker/Rockchip\_Developer\_Guide\_Linux\_Docker\_Deploy\_EN.pdf .

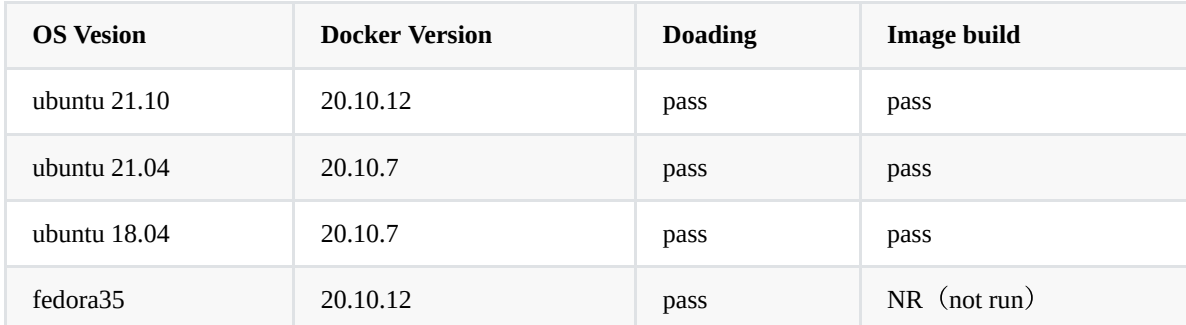

**The compatibility test results of docker compilation image system are as follows**:

# <span id="page-4-1"></span>**2. Software Development Guide**

### <span id="page-4-2"></span>**2.1 Development Guide**

Aiming to help engineers get started with SDK development and debugging faster, We have released "Rockchip\_Developer\_Guide\_Linux\_Software\_CN.pdf" with the SDK, please refer to the documents under the project's docs/ directory.

### <span id="page-5-0"></span>**2.2 Chip datasheet**

Aiming to help engineers get started with RK3566/RK3568 development and debugging faster. We have released "Rockchip\_RK3566\_Datasheet\_V1.1\_20210305.pdf" and "Rockchip\_RK3568\_Datasheet\_V1.1\_20210305.pdf".

### <span id="page-5-1"></span>**2.3 Debian Development Guide**

Aiming to help engineers get started with RK356X Debian development and debugging faster, "Rockchip\_Developer\_Guide\_Debian\_CN.pdf" is released with the SDK, please refer to the documents under the project's docs/ApplicationNote directory, which will be continuously improved and updated.

### <span id="page-5-2"></span>**2.4 Third Party System Adaptation**

Aiming to help engineers get started with Third Party System Adaptation faster,

"Rockchip\_Developer\_Guide\_Third\_Party\_System\_Adaptation\_CN.pdf" is released with the SDK, please refer to the documents under the project's docs/ApplicationNote directory, which will be continuously improved and updated.

### <span id="page-5-3"></span>**2.5 NPU Development Tool**

The SDK NPU development tool includes following items:

### **RKNN-TOOLKIT2** :

Development tools are in project directory "external/rknn-toolkit2". Which is used for model conversion, model reasoning, model performance evaluation functions, etc. Please refer to documents in the docs/ directory for details.

```
├── RKNNToolKit2_API_Difference_With_Toolkit1-1.4.0.md
```

```
├── RKNNToolKit2_OP_Support-1.4.0.md
```

```
- Rockchip Quick Start RKNN Toolkit2 CN-1.4.0.pdf
```

```
├── Rockchip_Quick_Start_RKNN_Toolkit2_EN-1.4.0.pdf
```

```
├── Rockchip_User_Guide_RKNN_Toolkit2_CN-1.4.0.pdf
```

```
- Rockchip_User_Guide_RKNN_Toolkit2_EN-1.4.0.pdf
```

```
- changelog-1.4.0.txt
```

```
├── requirements_cp36-1.4.0.txt
```

```
- requirements_cp38-1.4.0.txt
```
### **RKNN API**:

RKNN API development materials are in the project directory "external/rknpu2". Please refer to documents in the docs/ directory for details.

 $-$  RKNN Compiler Support Operator List v1.4.0.pdf ├── Rockchip\_Quick\_Start\_RKNN\_SDK\_V1.4.0\_CN.pdf ├── Rockchip\_RKNPU\_User\_Guide\_RKNN\_API\_V1.4.0\_CN.pdf ├── Rockchip\_RKNPU\_User\_Guide\_RKNN\_API\_V1.4.0\_EN.pdf

### **2.6 Software Update History**

Software release version upgrade can be checked through project xml file by the following command:

```
.repo/manifests$ realpath rk356x_linux_release.xml
# e.g.:printf version v1.3.0, update time on 20220620
# <SDK>/.repo/manifests/rk356x_linux_release_v1.3.0_20220620.xml
```
Software release version updated information can be checked through the project text file by the following command:

.repo/manifests/rk356x\_linux\$ cat RK356X\_Linux5.10\_SDK\_Note.md

Or refer to the project directory:

<span id="page-6-1"></span><SDK>/docs/RK356X/RK356X\_Linux5.10\_SDK\_Note.md

## **3. Hardware Development Guide**

Please refer to user guides in the project directory for hardware development:

RK3566 EVB hardware development guide:

<SDK>/docs/RK356X/Hardware/Rockchip\_RK3566\_EVB2\_User\_Guide\_V1.1\_EN.pdf

RK3568 EVB hardware development guide:

<SDK>/docs/RK356X/Hardware/Rockchip\_RK3568\_EVB\_User\_Guide\_V1.0\_EN.pdf

RK3568 NVR hardware development guide:

<span id="page-6-2"></span><SDK>/docs/RK356X/Hardware/Rockchip\_RK3568\_NVR\_DEMO\_User\_Guide\_V1.2\_CN.pdf

# **4. The Precaution of IO Power Design**

The IO level of the controller power domain must be consistent with the IO level of the connected peripheral chip, and the voltage configuration of software must be consistent with the voltage of hardware to avoid GPIO damage.

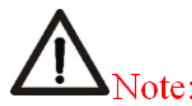

About matching of GPIO power domain and IO level: PMUIO0 VDD, PMUIO1 VDD, VCCIO1 VDD, VCCIO2 VDD, VCCIO3 VDD, VCCIO4 VDD, VCCIO5\_VDD, VCCIO6\_VDD, VCCIO7\_VDD, voltage of these GPIO power domain must be consistent with the IO level voltage of the connected peripheral to avoid GPIO damage. Also need to note that the voltage configuration of software should be consistent with the voltage of hardware:

For example, if hardware IO level is connected to  $1.8V$ , the voltage configuration of software should be configured to 1.8V accordingly; if hardware IO level should be connected to 3.3V, and the voltage configuration of software should also be configured to 3.3V to avoid GPIO damage.

Please refer to the following documents for details:

<span id="page-7-0"></span><SDK>/docs/RK356X/Rockchip\_RK356X\_Introduction\_IO\_Power\_Domains\_Configuration.pdf <SDK>/docs/Common/IO-DOMAIN/Rockchip\_Developer\_Guide\_Linux\_IO\_DOMAIN\_CN.pdf

# **5. SDK Project Directory Introduction**

There are buildroot, debian, recovery, app, kernel, u-boot, device, docs, external and other directories in the project directory. Each directory or its sub-directories will correspond to a git project, and the commit should be done in the respective directory.

- app: store application APPs with Demo.
- buildroot: root file system based on Buildroot.
- debian: root file system based on Debian.
- device/rockchip: store board-level configuration for each chip and some scripts and prepared files for building and packaging firmware.
- docs: stores development guides, platform support lists, tool usage, Linux development guides, and so on.
- IMAGE: stores building time, XML, patch and firmware directory for each building.
- external: stores some third-party libraries, including audio, video, network, recovery and so on.
- kernel: stores kernel4.19/5.10 development code.
- prebuilts: stores cross-building toolchain.
- rkbin: stores Rockchip Binary and tools.
- rockdev: stores building output firmware.
- tools: stores some commonly used tools under Linux and Windows system.
- u-boot: store U-Boot code developed based on v2017.09 version.
- <span id="page-7-1"></span>yocto: stores the root file system developed based on Yocto 4.1.

# **6. SDK Building Introduction**

### <span id="page-8-0"></span>**6.1 SDK Board Level Configuration**

**Board level configuration Note** BoardConfig-rk3566-evb2-lp4x-v10- 32bit.mk Suitable for RK3566 EVB development board with LPDDR4 running on 32bit filesystem BoardConfig-rk3566-evb2-lp4xv10.mk Suitable for RK3566 EVB development board with LPDDR4 BoardConfig-rk3568-evb1-ddr4-v10 spi-nor-64M.mk Suitable for RK3568 development boards with DDR4 and SPI NOR BoardConfig-rk3568-evb1-ddr4-v10- 32bit.mk Suitable for RK3568 development boards with DDR4 running on 32bit filesystem BoardConfig-rk3568-evb1-ddr4 v10.mk Suitable for RK3568 development boards with DDR4 BoardConfig.mk Default

Enter the project <SDK>/device/rockchip/rk356x directory:

The first way:

Add board configuration file behind /build.sh, for example:

Select the board configuration of **RK3566 EVB development board with running on 32bit filesystem**:

./build.sh device/rockchip/rk356x/BoardConfig-rk3566-evb2-lp4x-v10-32bit.mk

Select the board configuration of **RK3566 EVB development board**:

./build.sh device/rockchip/rk356x/BoardConfig-rk3566-evb2-lp4x-v10.mk

Select the board configuration of the **RK3568 EVB with SPI NOR development board**:

./build.sh device/rockchip/rk356x/BoardConfig-rk3568-evb1-ddr4-v10-spi-nor-64M.mk

Select the board configuration of the **RK3568 EVB development board with with running on 32bit filesystem**:

./build.sh device/rockchip/rk356x/BoardConfig-rk3568-evb1-ddr4-v10-32bit.mk

Select the board configuration of the **RK3568 EVB development board**:

./build.sh device/rockchip/rk356x/BoardConfig-rk3568-evb1-ddr4-v10.mk

The second way:

rk356x\$ ./build.sh lunch processing option: lunch

```
You're building on Linux
Lunch menu...pick a combo:
```

```
1. BoardConfig-ab-base.mk
```
- 2. BoardConfig-rk3566-evb2-lp4x-v10-32bit.mk
- 3. BoardConfig-rk3566-evb2-lp4x-v10.mk
- 4. BoardConfig-rk3568-evb1-ddr4-v10-32bit.mk
- 5. BoardConfig-rk3568-evb1-ddr4-v10-spi-nor-64M.mk
- 6. BoardConfig-rk3568-evb1-ddr4-v10.mk
- 7. BoardConfig-rk3568-uvc-evb1-ddr4-v10.mk
- 8. BoardConfig-security-base.mk
- 9. BoardConfig.mk

```
Which would you like? [0]:
```
### **6.2 Compilation Commands**

Execute the command in the root directory: ./build.sh -h|help

```
rk356x$ ./build.sh -h
Usage: build.sh [OPTIONS]
Available options:
BoardConfig*.mk -switch to specified board config
lunch -list current SDK boards and switch to specified board config
wifibt -build wifibt
uboot -build uboot
uefi -build uefi
spl -build spl
loader - build loader
kernel -build kernel
modules -build kernel modules
toolchain -build toolchain
rootfs -build default rootfs, currently build buildroot as default
buildroot -build buildroot rootfs
ramboot -build ramboot image
multi-npu_boot - build boot image for multi-npu board
yocto -build yocto rootfs
debian - build debian rootfs
pcba -build pcba
recovery -build recovery
all -build uboot, kernel, rootfs, recovery image
cleanall -clean uboot, kernel, rootfs, recovery
firmware -pack all the image we need to boot up system
updateimg -pack update image
otapackage -pack ab update otapackage image (update_ota.img)
sdpackage -pack update sdcard package image (update sdcard.img)
save -save images, patches, commands used to debug
allsave -build all & firmware & updateimg & save
check -check the environment of building
info -see the current board building information
app/<pkg>-build packages in the dir of app/*external/<pkg> -build packages in the dir of external/*
createkeys -create secureboot root keys
security_rootfs - build rootfs and some relevant images with security paramter
(just for dm-v)
```

```
security_boot - build boot with security paramter
security_uboot - build uboot with security paramter
security_recovery -build recovery with security paramter
security_check -check security paramter if it's good
Default option is 'allsave'.
```
View detailed build commands for some modules, for example: ./build.sh -h kernel

```
rk356x$ ./build.sh -h kernel
###Current SDK Default [ kernel ] Build Command###
cd kernel
make ARCH=arm64 rockchip_linux_defconfig
make ARCH=arm64 rk3568-evb1-ddr4-v10-linux.img -j12
```
### **6.3 Automatic Build**

Enter root directory of project directory and execute the following commands to automatically complete all build:

```
./build.sh all # Only build module code(u-Boot, kernel, Rootfs, Recovery)
              # Need to execute ./mkfirmware.sh again for firmware package
./build.sh # Base on ./build.sh all
              # 1. Add firmware package ./mkfirmware.sh
              # 2. update.img package
              # 3. Copy the firmware in the rockdev directory to the
IMAGE/***_RELEASE_TEST/IMAGES directory
               # 4. Save the patches of each module to the
IMAGE/***_RELEASE_TEST/PATCHES directory
               # Note:./build.sh and ./build.sh allsave command are the same
```
It is Buildroot by default, you can specify rootfs by setting the environment variable RK\_ROOTFS\_SYSTEM. There are three types of system for RK\_ROOTFS\_SYSTEM: buildroot, Debian, and yocto.

For example, if you need debain, you can generate it with the following command:

```
$export RK_ROOTFS_SYSTEM=debian
$./build.sh
```
### **6.4 Build and package each module**

### **6.4.1 U-boot Build**

```
### U-Boot build command
./build.sh uboot
### To view the detailed U-Boot build command
./build.sh -h uboot
```

```
### Kernel build command
./build.sh kernel
### To view the detailed Kernel build command
./build.sh -h kernel
```
### **6.4.3 Recovery Build**

```
### Recovery build command
./build.sh recovery
### To view the detailed Recovery build command
./build.sh -h recovery
```
Note: Recovery is a unnecessary function, some board configuration will not be set

### **6.4.4 Buildroot Build**

Enter project root directory and run the following commands to automatically complete compiling and packaging of Rootfs.

<span id="page-11-3"></span><span id="page-11-2"></span>./build.sh rootfs

After build, rootfs.ext4 is generated in Buildroot directory "output/rockchip\_chipset/images".

#### **6.4.4.1 Buildroot Cross Compilation**

If you need to build a single module or a third-party application, you need to setup the cross compilation environment. Such as RK3568 EVB, Cross compilation tool is located in

"buildroot/output/rockchip\_rk3568/host/usr" directory. You need to set bin/ directory of tools and aarch64-

buildroot-linux-gnu/bin/ directory to environment variables, and execute auto-configuration environment variable script in the top-level directory (only valid for current console):

source envsetup.sh

Enter the command to check:

cd buildroot/output/rockchip\_rk3568/host/usr/bin ./aarch64-linux-gcc --version

Then the following logs are printed:

aarch64-linux-gcc.br\_real (Buildroot linux-5.10-gen-rkr2-297-ge5de4b00a7) 11.3.0

#### **6.4.4.2 Build Modules in Buildroot**

For example, for the rockchip-test module, commonly used build commands are as follows:

<span id="page-12-0"></span>• Build rockchip-test

SDK\$make rockchip-test

Rebuild rockchip\_test

SDK\$make rockchip-test-rebuild

• delete rockchip\_test

```
SDK$make rockchip-test-dirclean
or
SDK$rm -rf output/rockchip_rk3568/build/rockchip-test-master/
```
### **6.4.5 Debian Building**

<span id="page-12-1"></span>./build.sh debian

Or enter debian/ directory:

cd debian/

Please refer to the readme.md in the directory for further building and Debian firmware generation.

#### **(1) Building base Debian system**

```
sudo apt-get install binfmt-support qemu-user-static live-build
sudo dpkg -i ubuntu-build-service/packages/*
sudo apt-get install -f
```
Build 64 bit Debian:

RELEASE=buster TARGET=desktop ARCH=arm64 ./mk-base-debian.sh

After building, linaro-buster-alip-xxxxx-1.tar.gz (xxxxx is timestamp generated) will be generated in "debian/":

FAQ:

• If you encounter the following problem during above building:

```
noexec or nodev issue /usr/share/debootstrap/functions: line 1450:
..../rootfs/ubuntu-build-service/buster-desktop-arm64/chroot/test-dev-null:
Permission denied E: Cannot install into target '/rootfs/ubuntu-build-
service/buster-desktop-arm64/chroot' mounted with noexec or nodev
```
Solution:

```
mount -o remount, exec, dev xxx (xxx is the project directory) yyy(mount ponit),
and then rebuild
```
In addition, if there are other building issues, please check firstly that the building system is not ext2/ext4.

Because building Base Debian requires to access to foreign websites, and when domestic networks access foreign websites, download failures often occur:

The live build is used in Debian10, you can configure like below to change the image source to domestic:

```
+++ b/ubuntu-build-service/buster-desktop-arm64/configure
@@ -11,6 +11,11 @@ set -e
echo "I: create configuration"
export LB_BOOTSTRAP_INCLUDE="apt-transport-https gnupg"
lb config \
+ --mirror-bootstrap "https://mirrors.tuna.tsinghua.edu.cn/debian" \
+ --mirror-chroot "https://mirrors.tuna.tsinghua.edu.cn/debian" \
+ --mirror-chroot-security "https://mirrors.tuna.tsinghua.edu.cn/debian-security"
\lambda+ --mirror-binary "https://mirrors.tuna.tsinghua.edu.cn/debian" \
+ --mirror-binary-security "https://mirrors.tuna.tsinghua.edu.cn/debian-security"
  --apt-indices false \
  --apt-recommends false \
  --apt-secure false \
```
[If the package cannot be downloaded for other network reasons, there are pre-build packages shared on Baidu](https://eyun.baidu.com/s/3bpRPe4f) Cloud Disk, put it in the current directory, and then do the next step directly.

#### **(2) Building rk-debian rootfs**

Build 64bit Debian:

VERSION=debug ARCH=arm64 ./mk-rootfs-buster.sh

#### **(3) Creating the ext4 image(linaro-rootfs.img)**

<span id="page-13-0"></span>./mk-image.sh

The linaro-rootfs.img will be generated.

### **6.4.6 Yocto Build**

Enter project root directory and execute the following commands to automatically complete compiling and packaging Rootfs.

RK3566/RK3568 EVB boards:

./build.sh yocto

After compiling, rootfs.img is generated in yocto directory "/build/lastest".

FAQ:

If you encounter the following problem during above compiling:

```
Please use a locale setting which supports UTF-8 (such as LANG=en_US.UTF-8).
Python can't change the filesystem locale after loading so we need a UTF-8
when Python starts or things won't work.
```
Solution:

```
locale-gen en_US.UTF-8
export LANG=en_US.UTF-8 LANGUAGE=en_US.en LC_ALL=en_US.UTF-8
```
Or refer to[setup-locale-python3](https://webkul.com/blog/setup-locale-python3).The image generated after compiling is in "yocto/build/lastest/rootfs.img". The default login username is root.

Please refer to [Rockchip Wiki](http://opensource.rock-chips.com/wiki_Yocto) for more detailed information of Yocto.

### <span id="page-14-0"></span>**6.4.7 Firmware Package**

After compiling various parts of Kernel/U-Boot/Recovery/Rootfs above, enter root directory of project directory and run the following command to automatically complete all firmware packaged into rockdev directory:

Firmware generation:

<span id="page-14-1"></span>./mkfirmware.sh

# **7. Upgrade Introduciton**

Interfaces layout of RK3566 EVB board are showed as follows:

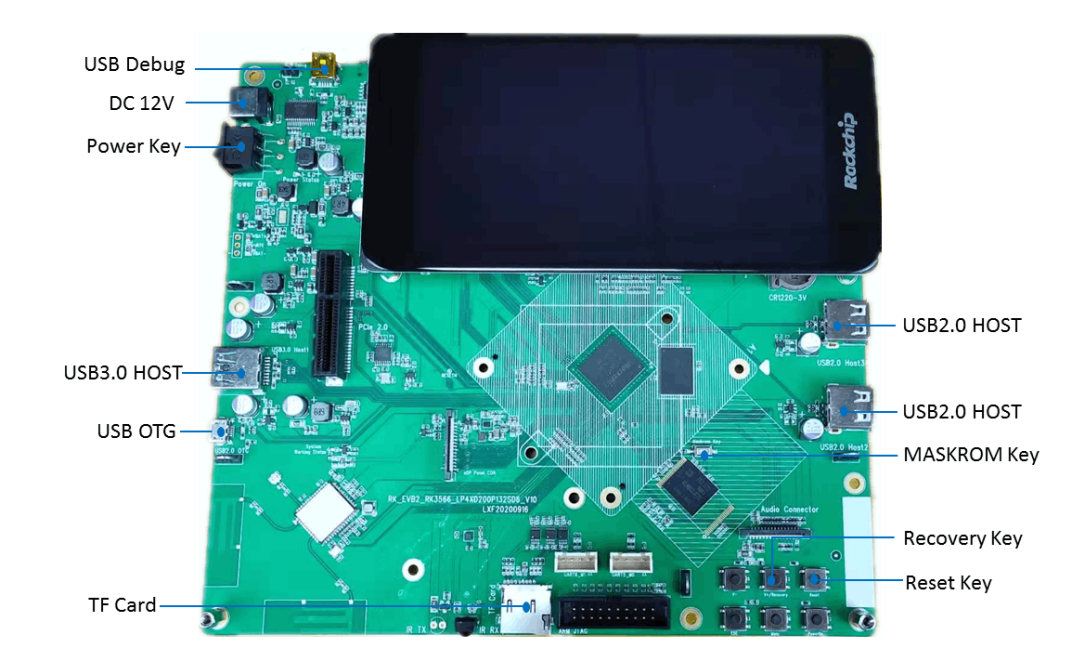

Interfaces layout of RK3568 EVB board are showed as follows:

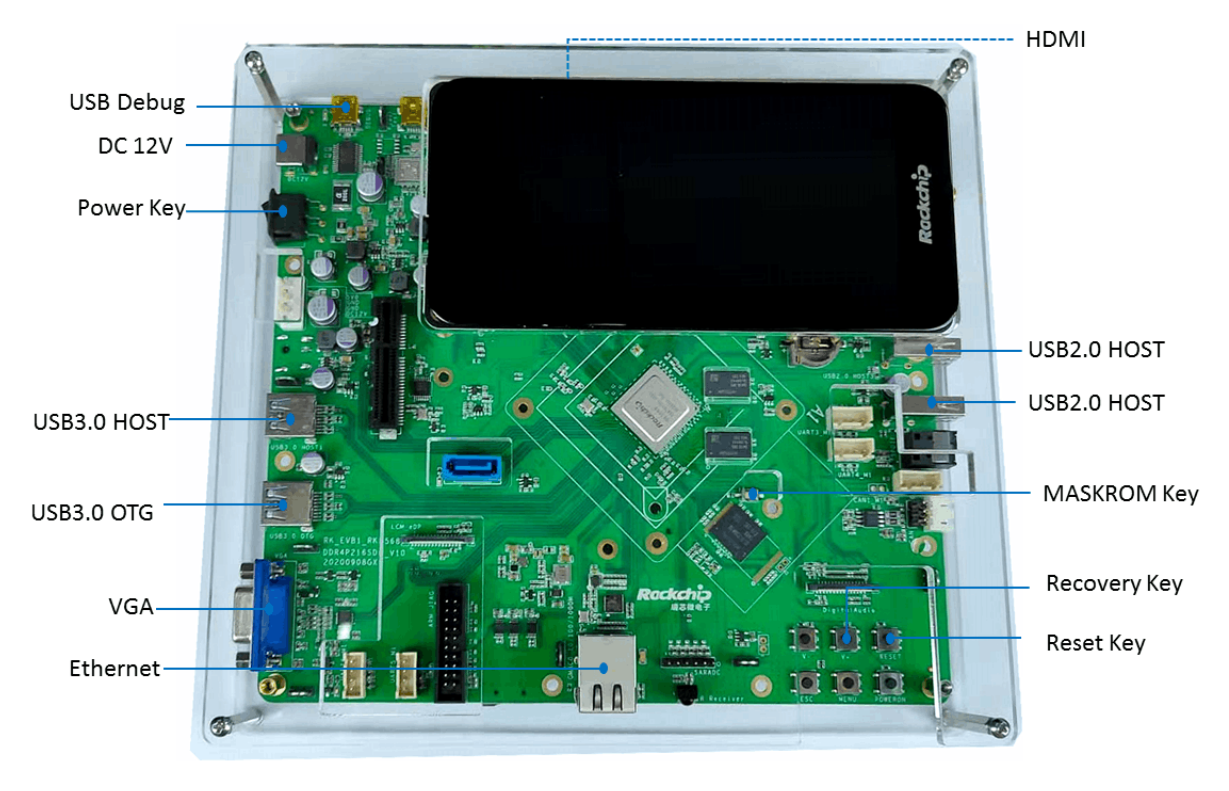

Interfaces layout of RK3568 EVB board are showed as follows:

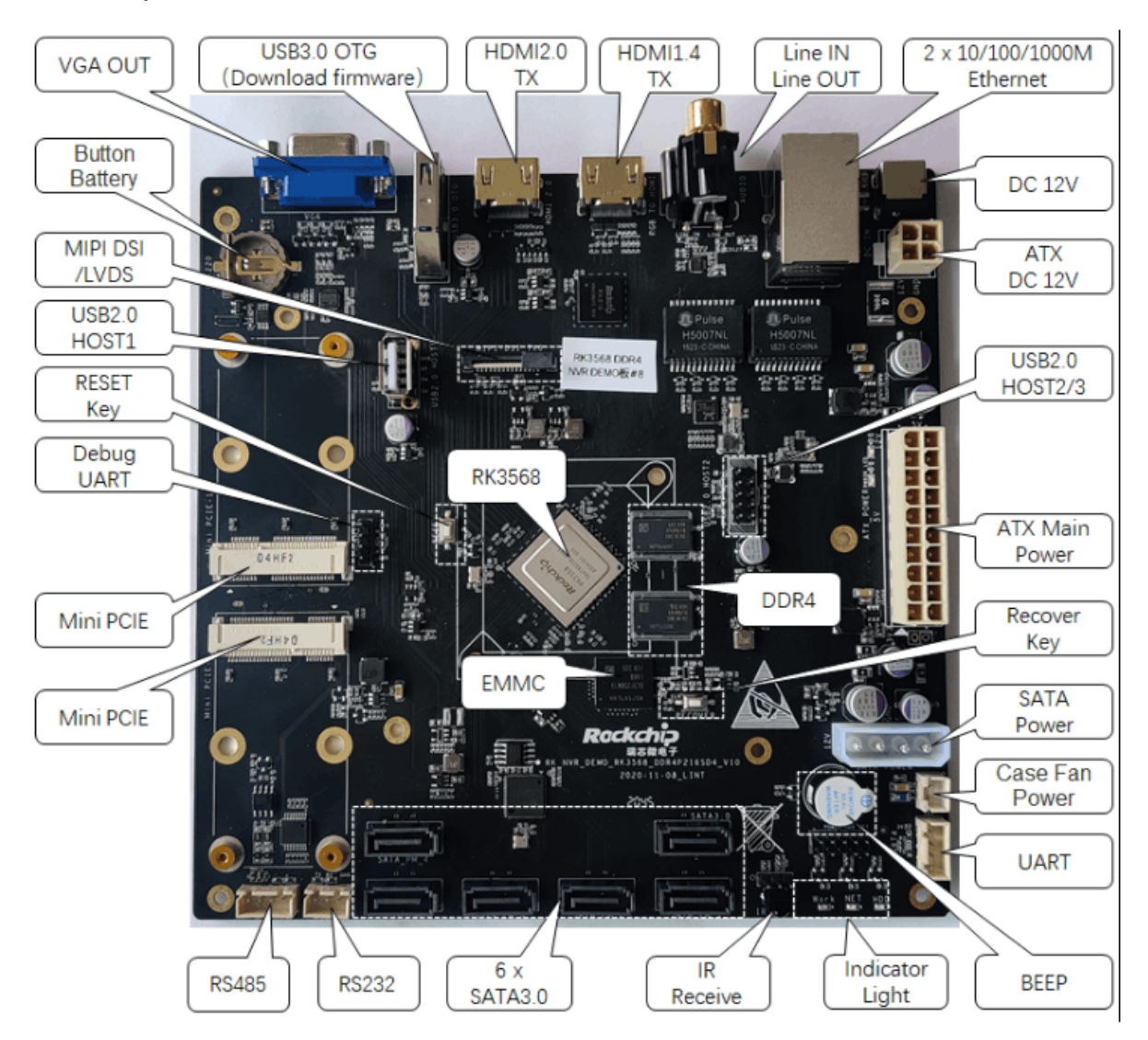

### **7.1 Windows Upgrade Introduction**

SDK provides windows upgrade tool (this tool should be V2.91 or later version) which is located in project root directory:

<span id="page-16-0"></span>tools/ ├── windows/RKDevTool

As shown below, after compiling the corresponding firmware, device should enter MASKROM or BootROM mode for update. After connecting USB cable, long press the button "MASKROM" and press reset button "RST" at the same time and then release, device will enter MASKROM Mode. Then you should load the paths of the corresponding images and click "Run" to start upgrade. You can also press the "recovery" button and press reset button "RST"then release to enter loader mode to upgrade. Partition offset and flashing files of MASKROM Mode are shown as follows (Note: Window PC needs to run the tool as an administrator):

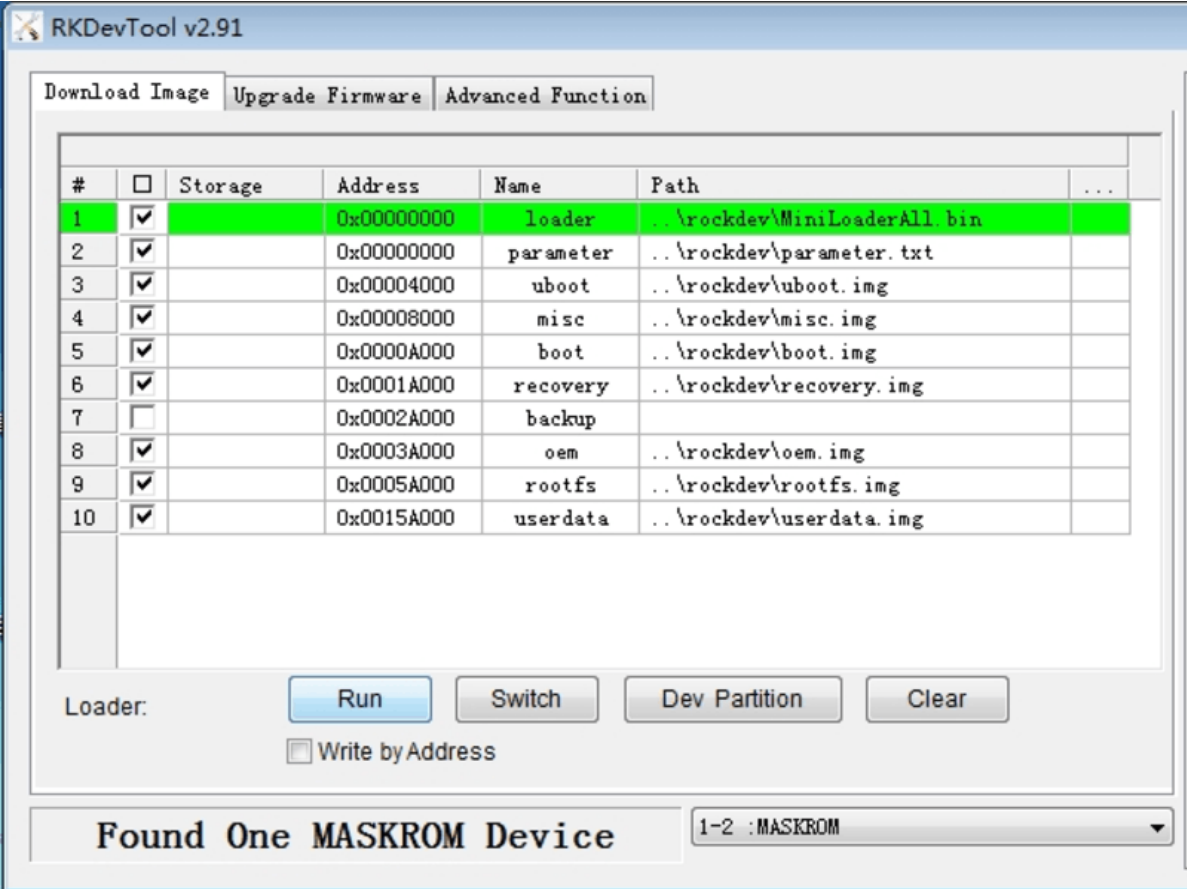

Note: Before upgrade, please install the latest USB driver, which is in the below directory:

<span id="page-16-1"></span><SDK>/tools/windows/DriverAssitant\_v5.11.zip

### **7.2 Linux Upgrade Instruction**

The Linux upgrade tool (Linux\_Upgrade\_Tool should be v2.1 or later versions) is located in "tools/linux" directory. Please make sure your board is connected to MASKROM/loader rockusb, if the compiled firmware is in rockdev directory, upgrade commands are as below:

```
sudo ./upgrade_tool ul -noreset rockdev/MiniLoaderAll.bin
sudo ./upgrade_tool di -p rockdev/parameter.txt
sudo ./upgrade_tool di -u rockdev/uboot.img
sudo ./upgrade_tool di -misc rockdev/misc.img
sudo ./upgrade_tool di -b rockdev/boot.img
sudo ./upgrade_tool di -recovery rockdev/recovery.img
sudo ./upgrade_tool di -oem rockdev/oem.img
sudo ./upgrade_tool di -rootfs rocdev/rootfs.img
sudo ./upgrade_tool di -userdata rockdev/userdata.img
sudo ./upgrade_tool rd
```
Or upgrade the whole update.img in the firmware

sudo ./upgrade\_tool uf rockdev/update.img

Or in root directory, run the following command on the machine to upgrade in MASKROM state:

<span id="page-17-0"></span>./rkflash.sh

### **7.3 System Partition Introduction**

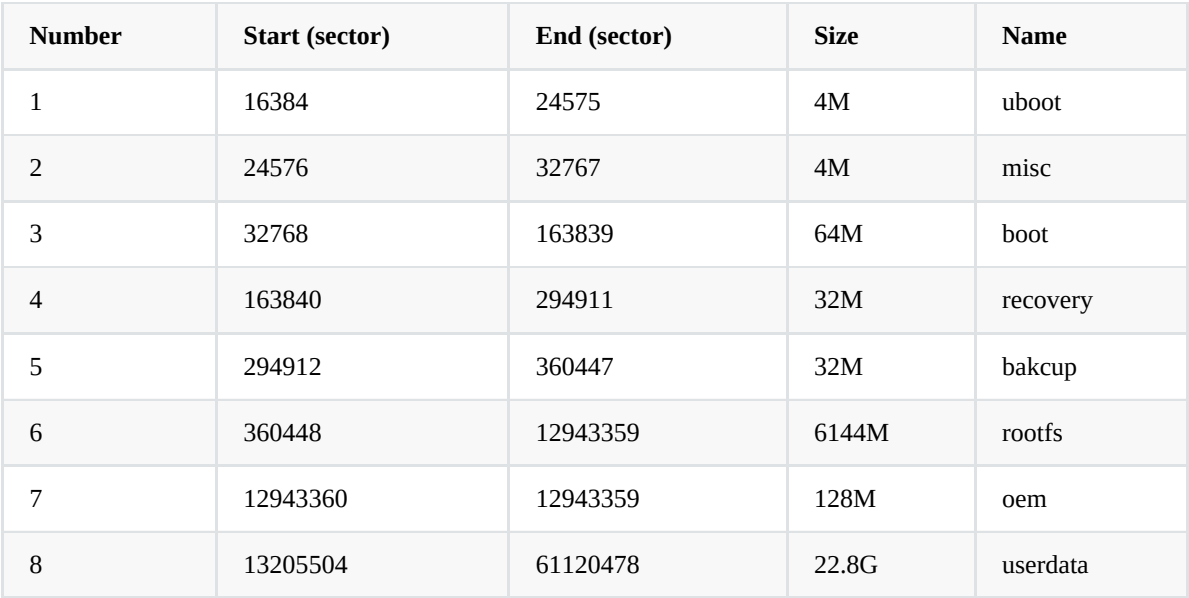

Default partition introduction (below is RK3568 EVB reference partition):

- uboot partition: for uboot.img built from uboot.
- misc partition: for misc.img built from recovery.
- boot partition: for boot.img built from kernel.
- recovery partition: for recovery.img built from recovery.
- backup partition: reserved, temporarily useless. Will be used for backup of recovery as in Android in future.
- oem partition: used by manufactor to store their APP or data, mounted in /oem directory
- rootfs partition: store rootfs.img built from buildroot or debian.
- <span id="page-17-1"></span>userdata partition: store files temporarily generated by APP or for users, mounted in /userdata directory

# **8. RK356X SDK Firmware**

### Baidu Cloud Disk

[Buildroot](https://eyun.baidu.com/s/3cXqTDs)

[Debian](https://eyun.baidu.com/s/3smu2OH3)

[Yocto](https://eyun.baidu.com/s/3dPzAwA)

Microsoft OneDriver

**[Buildroot](https://rockchips-my.sharepoint.com/:f:/g/personal/lin_huang_rockchips_onmicrosoft_com/EmhOOhNkIeNOpDXUs7VDOVUBz48yh4rOWu-QzvLyfz6tZQ?e=D0Pmi8)** 

[Debian](https://rockchips-my.sharepoint.com/:f:/g/personal/lin_huang_rockchips_onmicrosoft_com/EgPPa1EfzepNoK_t6fIuSQgBZKoezSjV_N4_HQ2h0g0JNg?e=ITLyGT)

[Yocto](https://rockchips-my.sharepoint.com/:f:/g/personal/lin_huang_rockchips_onmicrosoft_com/Epq-ccBCajpGmxdZJJRkxYYBYRVbG9WflU_6AupdqZyQtQ?e=k19l9i)